## Create a new version of an already published article

It happens that an editorial team, after publishing an issue, discovers an error in one of the published articles and therefore wishes to adapt the content of the article. If there are significant changes, you have to create a new version. This can now be solved in an easy way with OJS 3.2. After opening the article in edit mode, you will see the following under the **Publication** tab:

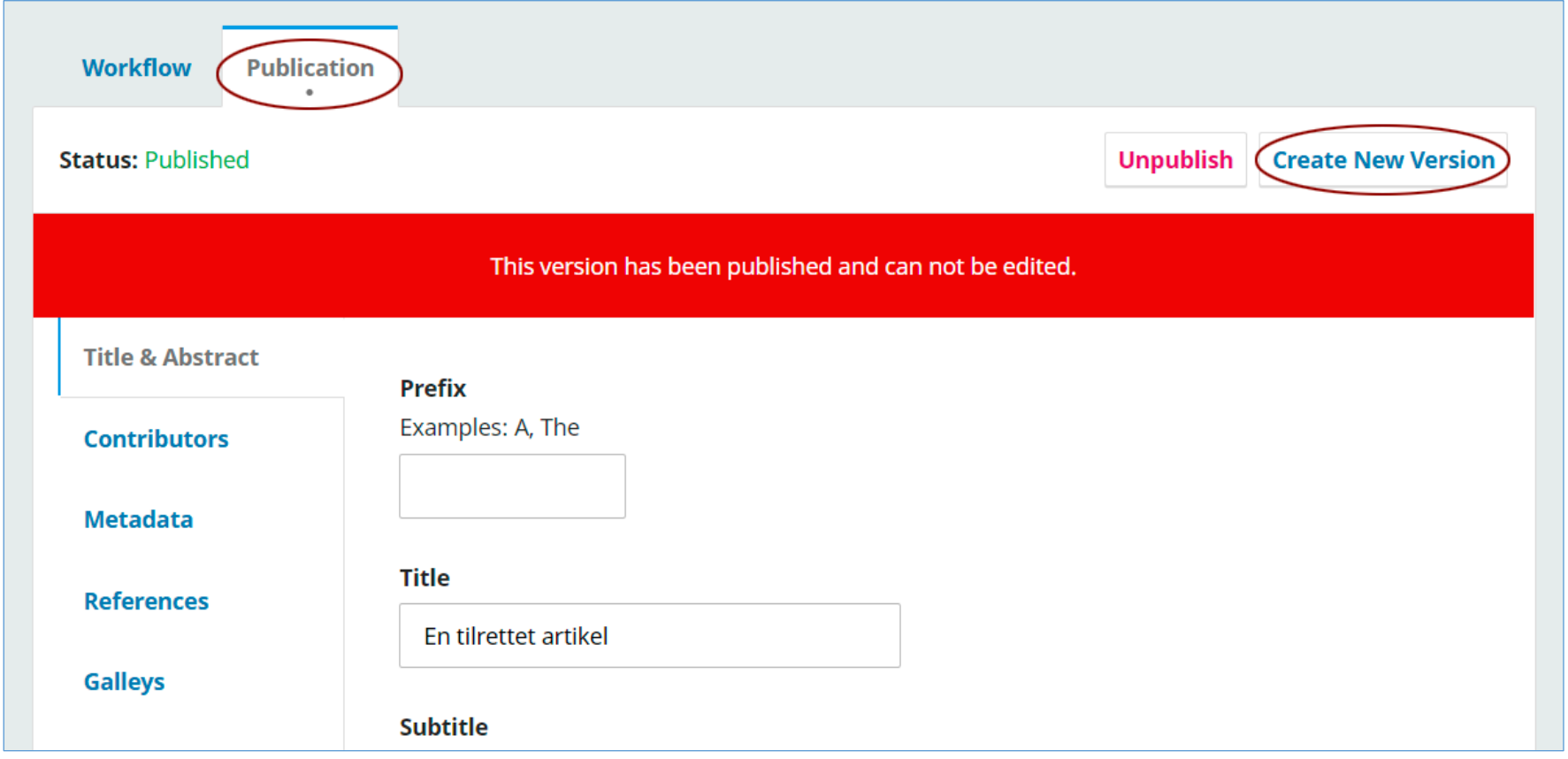

To be able to make adjustments, select either **Unpublish** or **Create New Version**. In this context, we assume that there has been such a major change in the content that a new version must be created. After clicking on **Create New Version**, this page will appear:

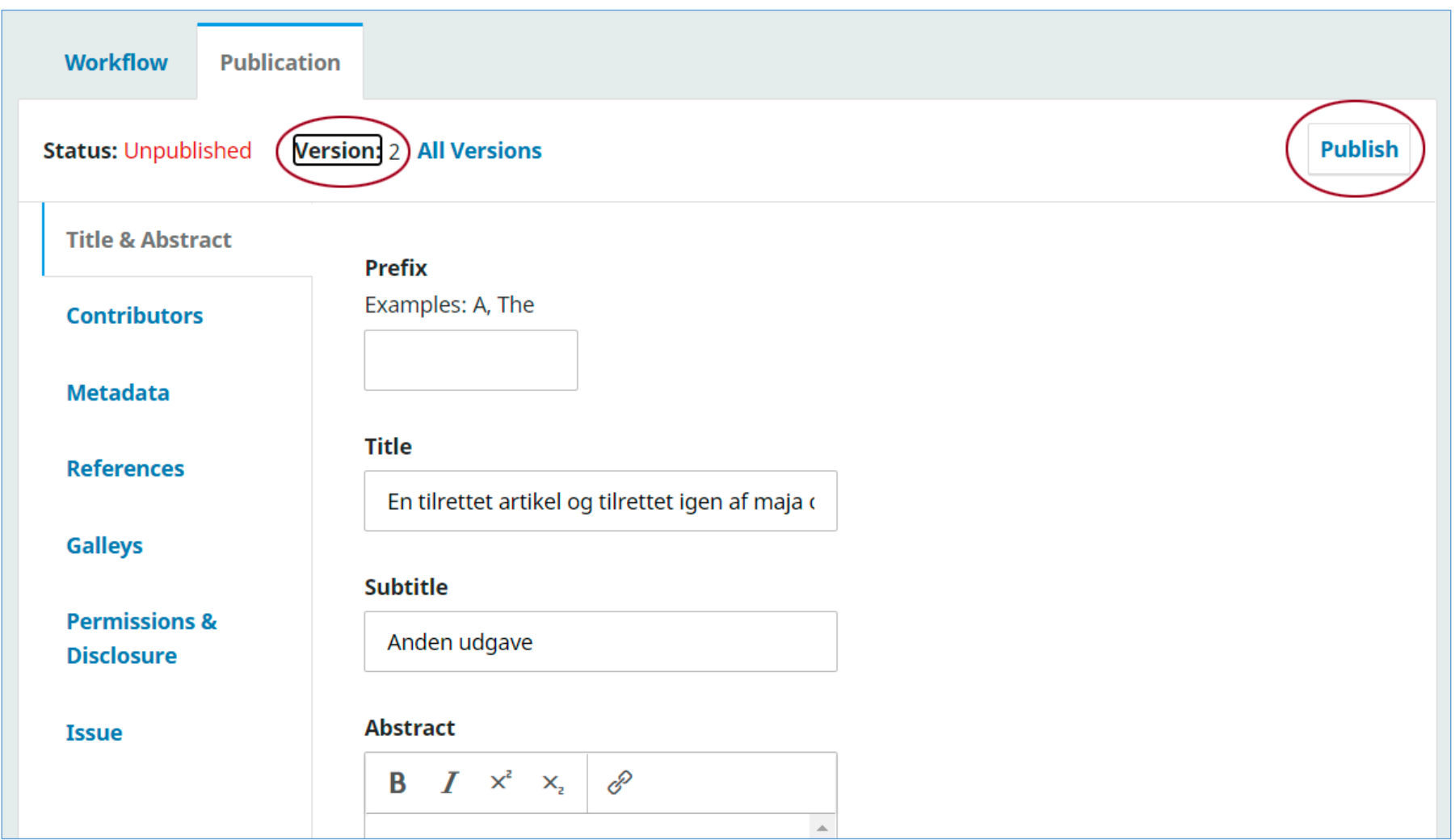

As can be seen, this is now a version 2, so once you have made the necessary adjustments and saved them and then clicked on **Publish**, it will appear on the landing page (see below):

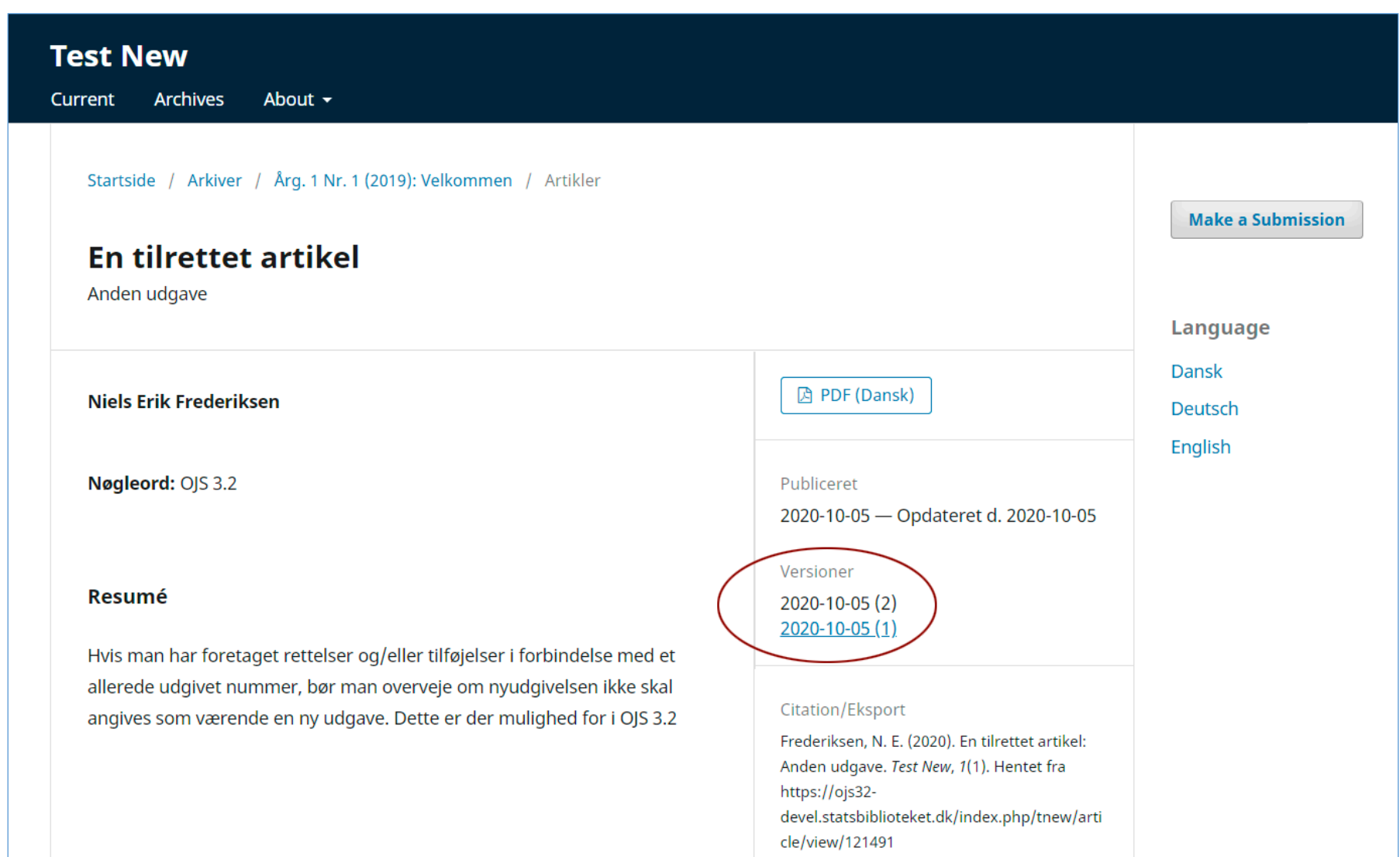

If you click on the link to version 1: 2020-10-05 (1), the following page will appear with access to previous edition(s):

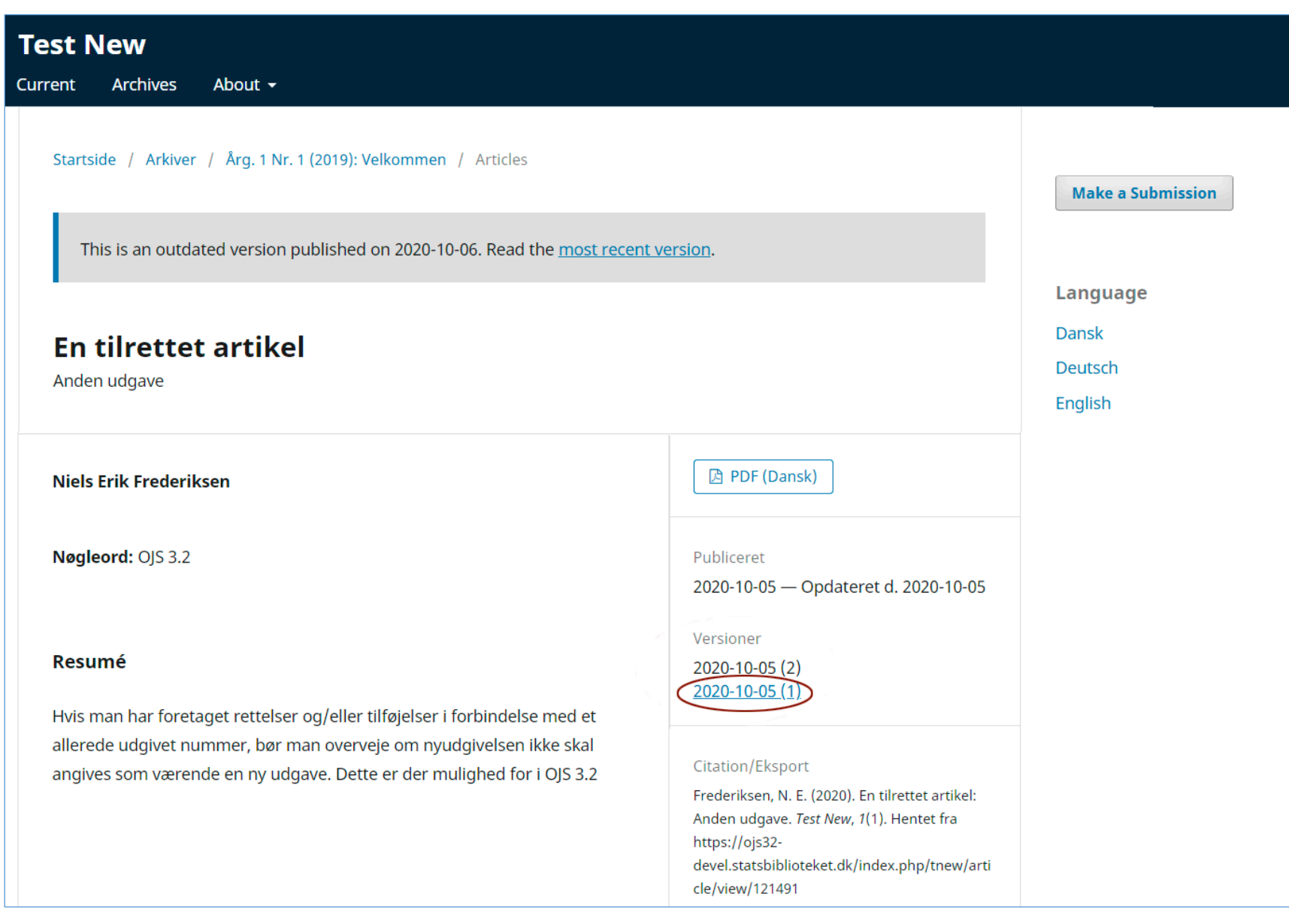